## **Tierce - Bug #3410**

## **gestion des erreurs**

27/02/2014 09:11 - André Connes

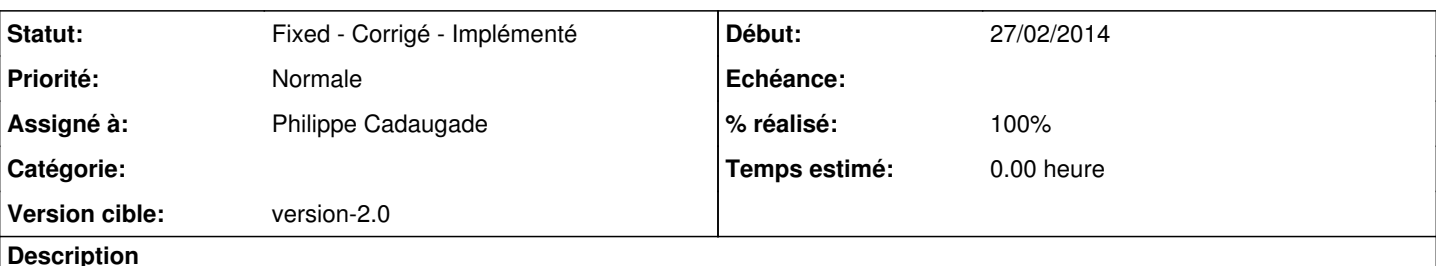

Je reprends le message de criophoros et complète.

- Si on sélectionne trois cases claires il y a un message d'erreur: "Problème !!" et son message d'aide. OK.

- Si on sélectionne deux puis trois cases foncées aucune information n'est affichée. L'apprenant peut être dérouté, les chiffres reprennent leur taille initiale, c'est le seul indice.

- si on sélectionne 2 cases foncées et une case claire de sorte que la somme de 2 cases des 3 cases soit égale à la troisième, le message est bien : ce qui est incorrect ! (voir les copies d'écran)

## **Historique**

## **#1 - 27/02/2014 10:20 - Philippe Cadaugade**

*- Statut changé de New - Nouveau à Fixed - Corrigé - Implémenté*

*- Assigné à mis à Philippe Cadaugade*

*- Version cible mis à version-2.0*

*- % réalisé changé de 0 à 100*

Tout choix autre que 2 nombres claire + 1 nombre foncé fait apparaitre un message d'erreur. Une somme erronée aussi.

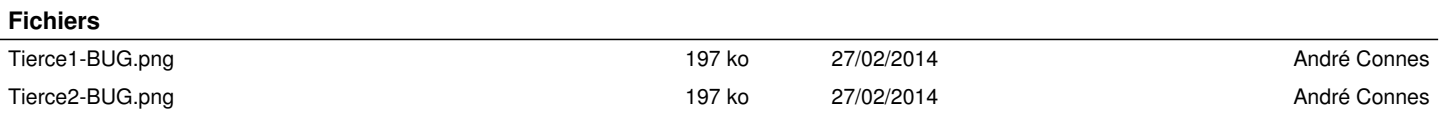